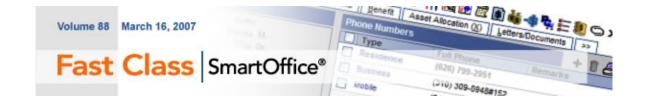

## **Contact-Specific Keyboard Shortcuts**

Some of the contact-specific keyboard shortcuts are used for both individual and business contact record access; some are unique to each type.

## **Shared Contact Spreadsheet Shortcuts**

- **CRTL** + **Insert**: Opens the contact Add dialog box.
- **CRTL** + =: Opens the contact Super Add dialog box.
- **ALT** + **S**: Opens the Summary tab.
- **ALT** + **P**: Opens the Detail tab.
- **ALT** + **N**: Opens the Add'l Personal tab for individual contacts and the Add'l Business tab for business contacts.
- **ALT** + **K**: Opens the Key Relations tab.
- **ALT** + **B**: Opens the Benefits tab.
- **ALT** + **X**: Opens the Asset Allocation tab.
- **ALT** + **L**: Opens the Letters/Documents tab.
- **ALT** + **A**: Opens the Fulfillment tab.
- **ALT** + **O**: Opens the Opportunity tab.
- **ALT** + **U**: Opens the Custom tab.

#### **Individual Contact Shortcuts**

- **ALT** + **Z**: Opens the Household tab.
- **ALT** + **I**: Opens the Proposal Tacking tab.

### **Business Contact Shortcuts**

- **ALT** + **C**: Opens the Employee Census tab.
- **ALT** + **G**: Opens the Group Benefits tab.

**Note**: ALT + A is a command in Microsoft® Internet Explorer. The normal functionality of this keyboard shortcut is disabled in SmartOffice® and is replaced with this new functionality.

# **More Keyboard Shortcuts**

**Note**: If one of these options requires a contact association, the Contact Search dialog box opens when the keyboard shortcut is used.

- **ALT** + **Q**: Select the text in the Quick/Add Search field (the down arrow will allow for selection of the appropriate type).
- **ALT** + **F**: Cursor moves to the Name field to perform a search.
- **CTRL** + **Insert**: Add a new record.

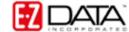

- **CTRL** + **Delete**: Delete the current selection.
- **ALT** + **Shift** + **Left**: Go to the previous record.
- **ALT** + **Shift** + **Right**: Go to the next record.
- **F2**: Allows for a smart edit of a particular field and will open a linked dialog box (this functionality can be seen while the Contact Detail is in edit mode with the cursor in the Birth Date field).
- **CTRL** + **F6**: Open the Phone Dialer.
- **F7**: Open the SmartPad spreadsheet.
- Shift + F7: Open a new instance of the SmartPad for data entry.
- **F8**: Open the Activity Log for the current contact.
- **F9**: Compose an e-mail.
- **F10**: Open the Letter Writing dialog box on contact tabs and the Mass Correspondence dialog box on contact spreadsheets.
- **F12**: Create a new activity.
- **ALT** + **Y**: Open the Calendar to the DayView.
- **ALT** + **W**: Open the Calendar to the WeekView.
- **ALT** + **M**: Open the Calendar to the MonthView.
- **CTRL** + **F10**: Open the Calendar in a dialog box to the WeekView.
- **CTRL** + **S**: Save the current record.
- CTRL + T: Toggle between Tag/Untag all records on the current Summary spreadsheet.
- **CTRL** + **Shift** + **E**: Toggle between Edit/Unedit modes.
- **F6**: Global Find button to open a spreadsheet-specific Search dialog box.
- **CTRL** + **L**: Last Active Contact.

**Note**: F6 and Ctrl + L are commands in Microsoft® Internet Explorer. The normal functionality of these keyboard shortcuts is disabled in SmartOffice and is replaced with this new functionality.

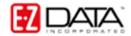